点击链接 **<http://sdaa.sites.irunner.mobi/auser/index/index>** 进入赛事机构管理后台,如已有账户 可直接【智能验证】后登录,新用户则【注册】后进行登录;

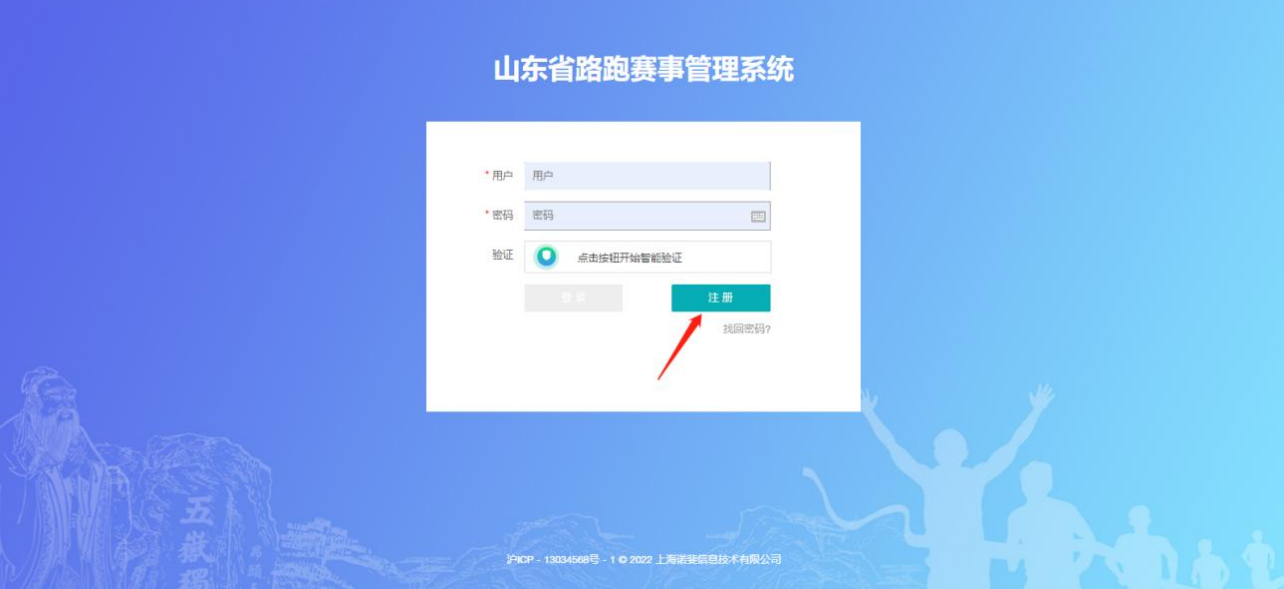

#### 山东省路跑赛事管理系统

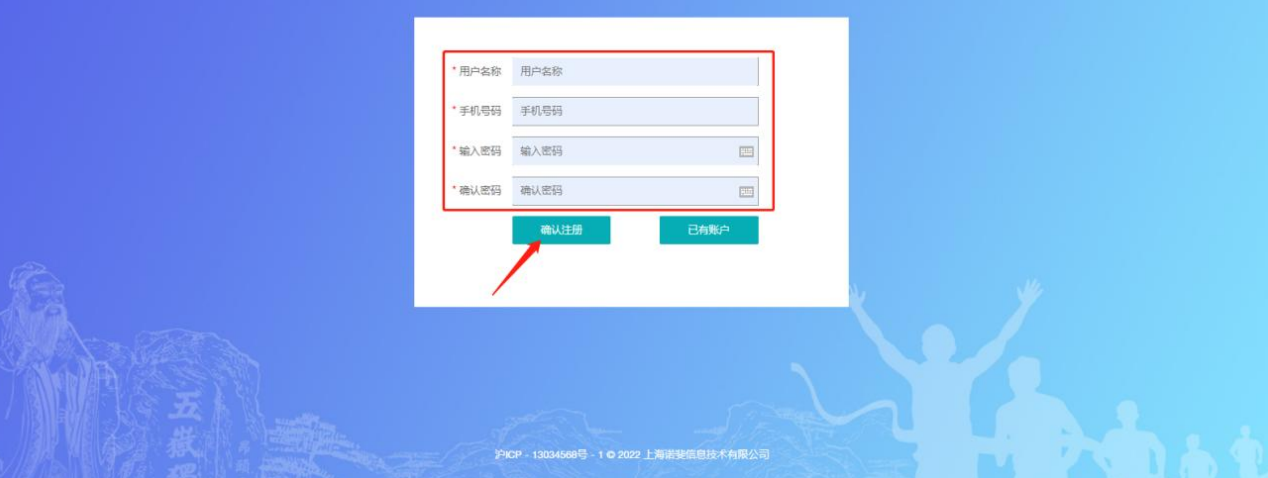

登录后选择赛事公司进入机构,如无赛事公司则点击【赛事公司注册】

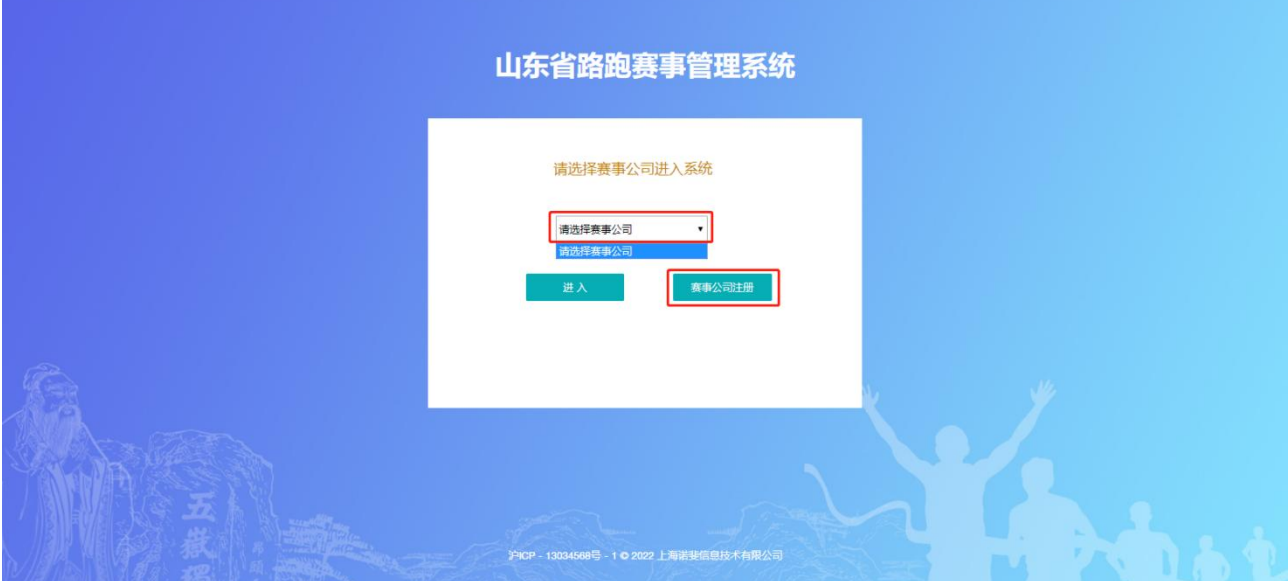

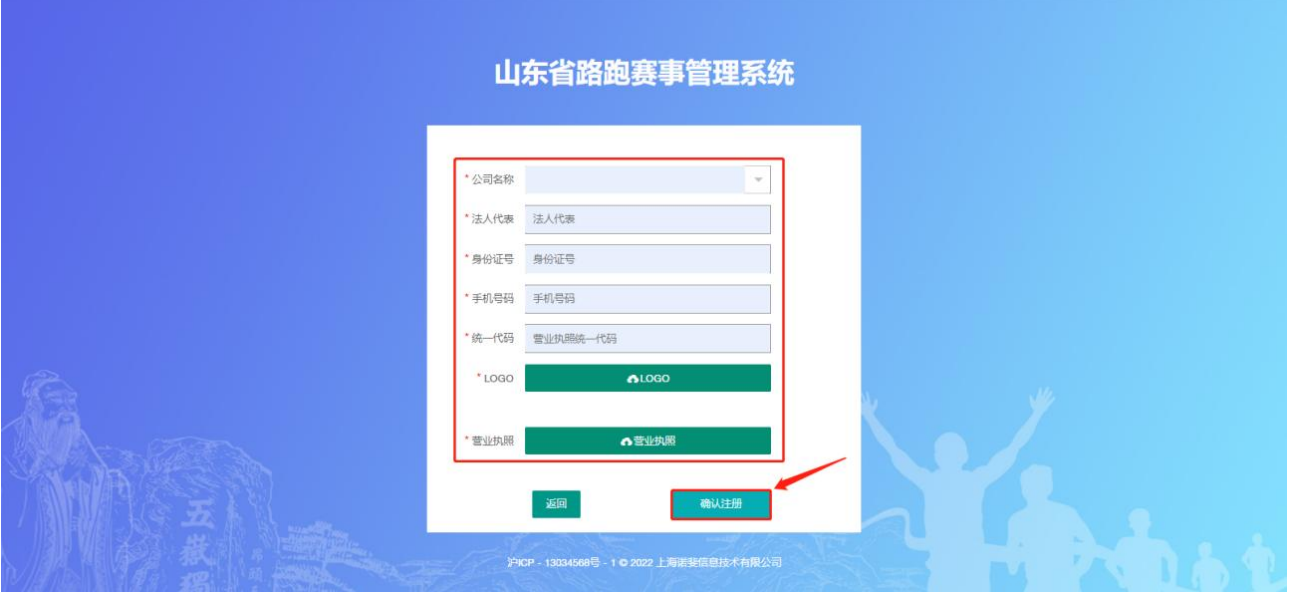

# 选择赛事公司后进入【控制台】

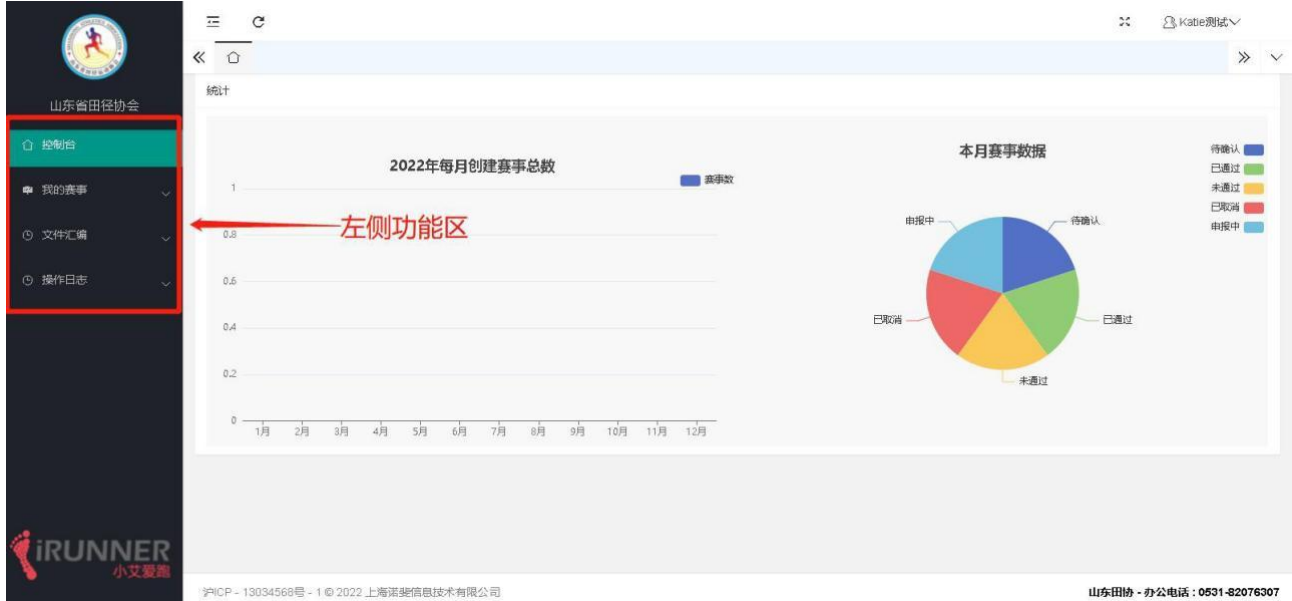

创建赛事:点击【我的赛事】-【赛事申报】-【新增赛事】,填写赛事基本信息后,按照下一步 操作添加申办公函、一赛五案、赛事风险评估报告、赛事认证函、赛事承诺书提交协会审核即可;

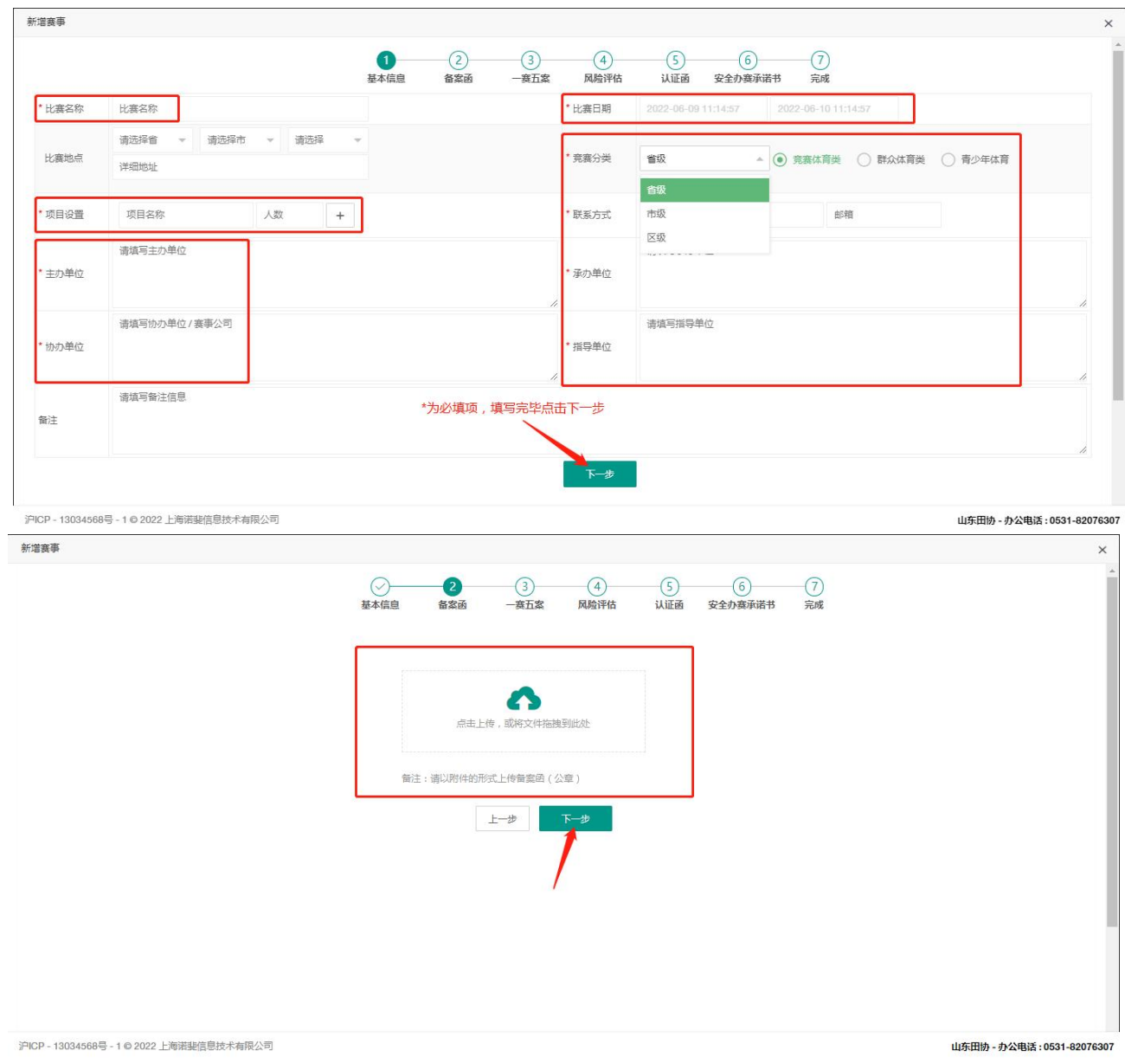

【提示:如上传文件错误,可点击上传按钮重新上传,则错误文件会被替换】

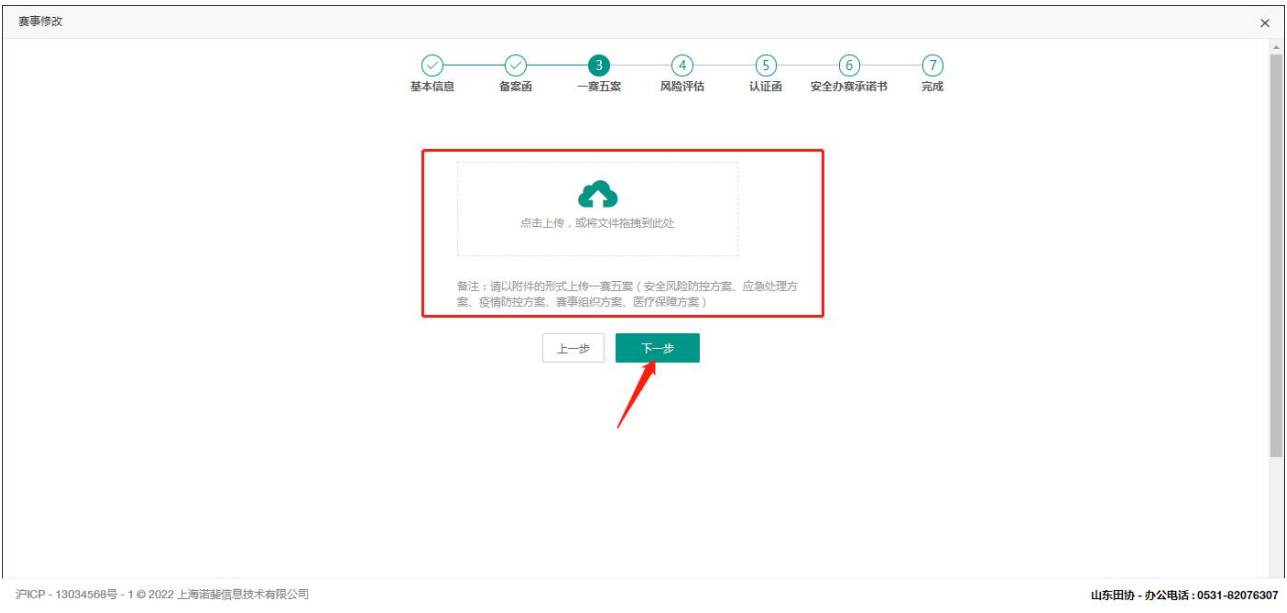

# 【提示: "一赛五案"需合并成一个文件或打包(压缩包)形式上传】

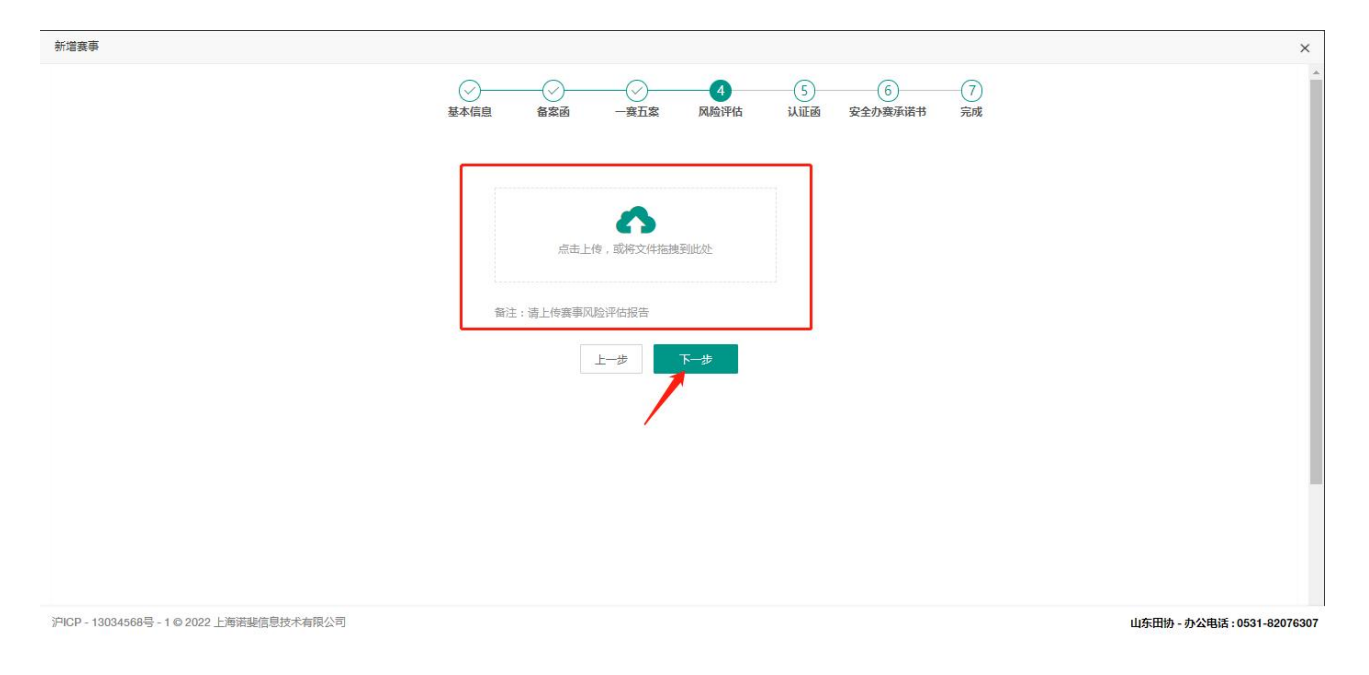

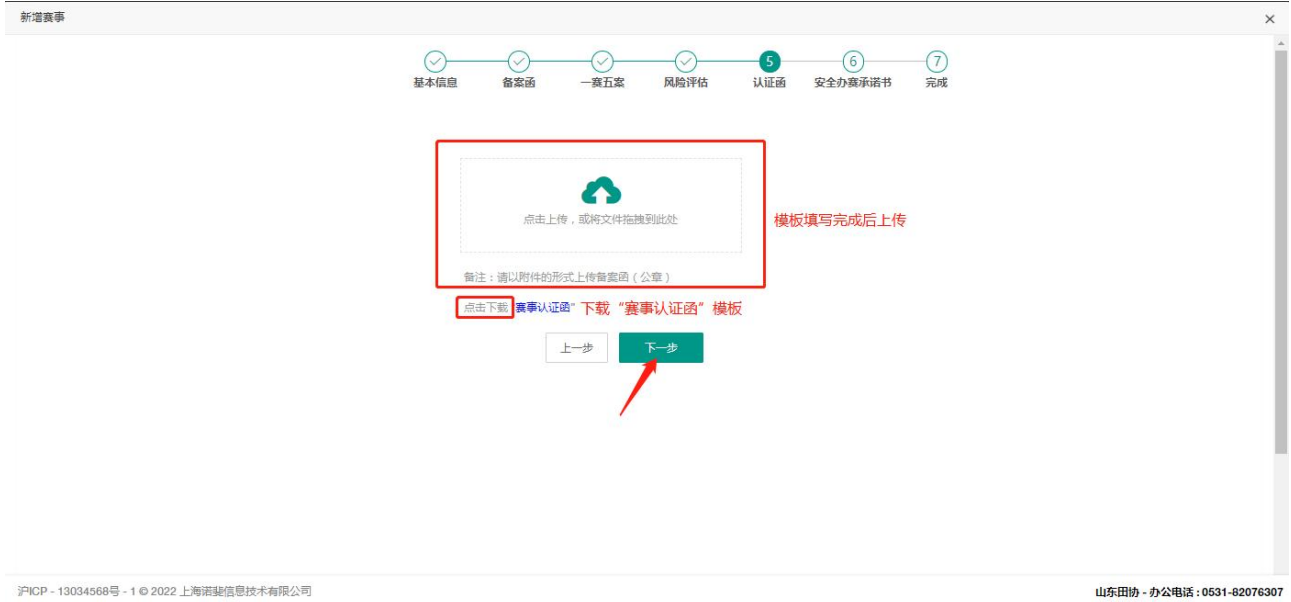

沪ICP - 13034568号 - 1 © 2022 上海诺斐信息技术有限公司

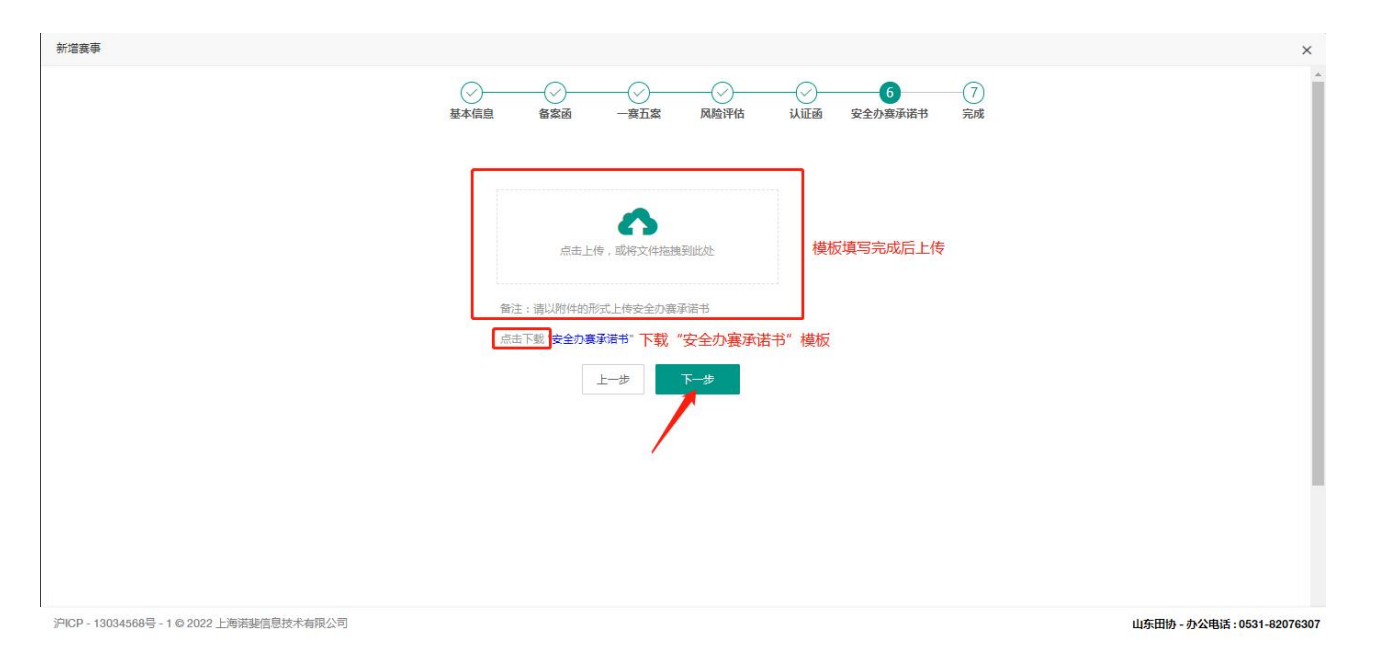

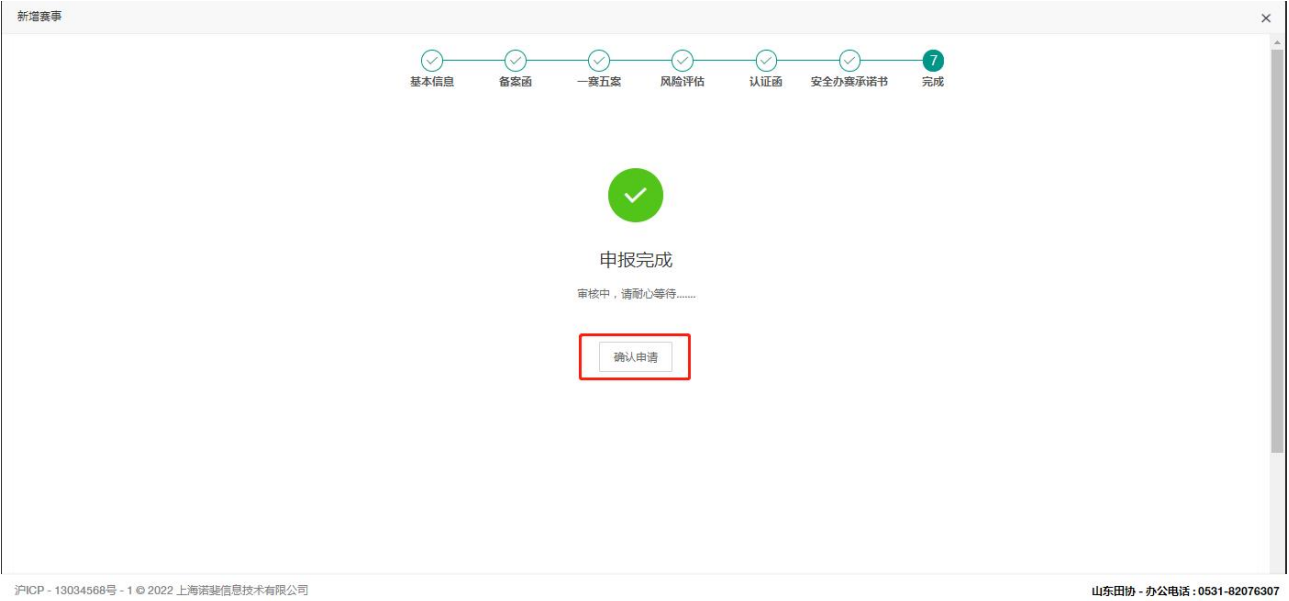

山东田协 - 办公电话: 0531-82076307

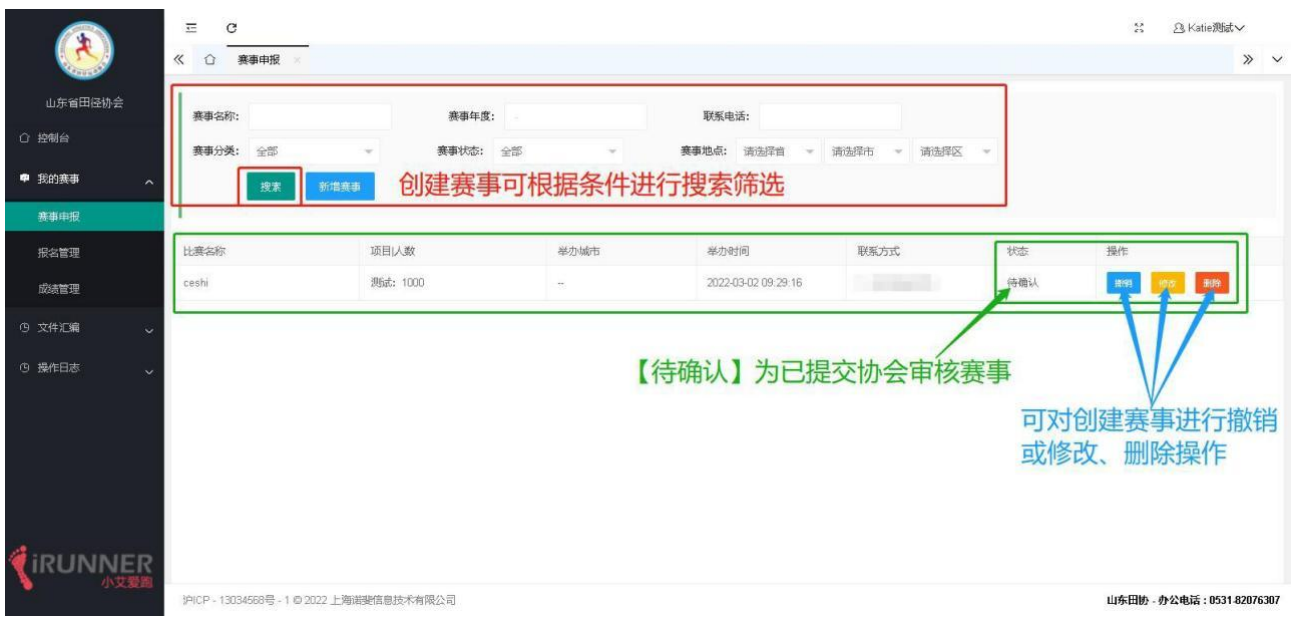

## 赛事管理页面,在待确认状态,可针对赛事调整进行内容的修改与删除工作;

### 账户操作日志,确保数据安全可查;

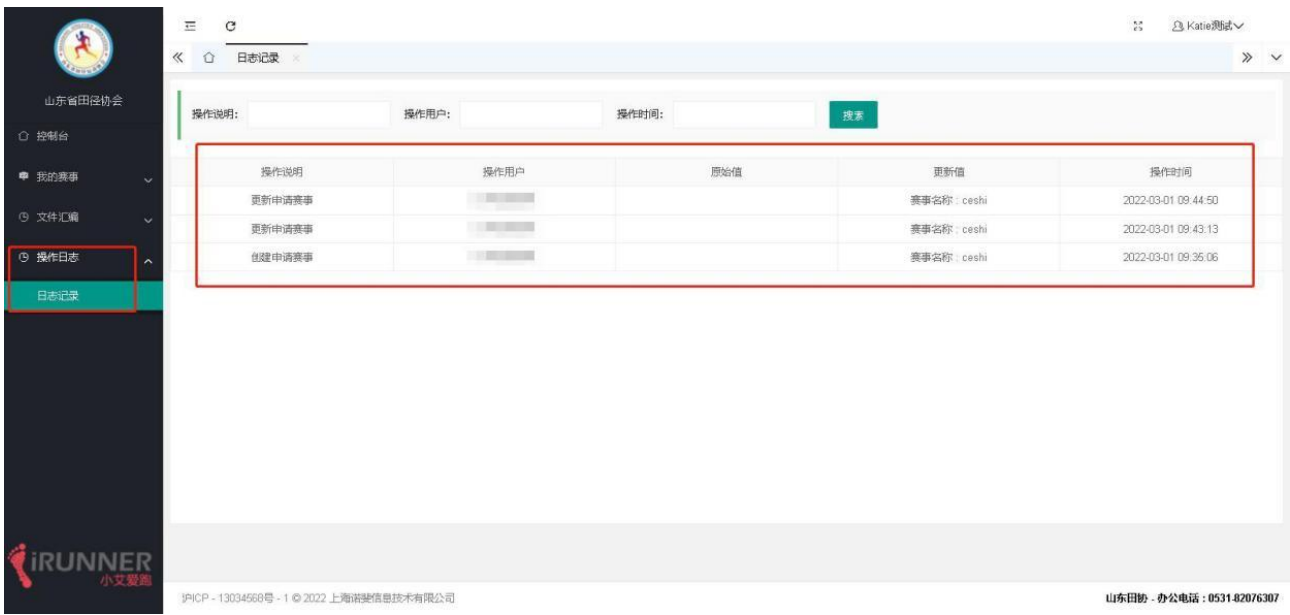